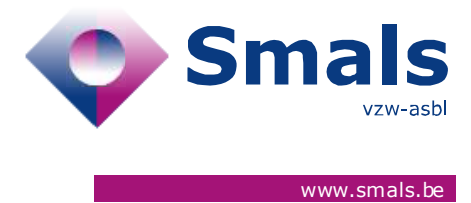

# **Script & Forms Release 04-02-2021**

### **RELEASE NOTE**

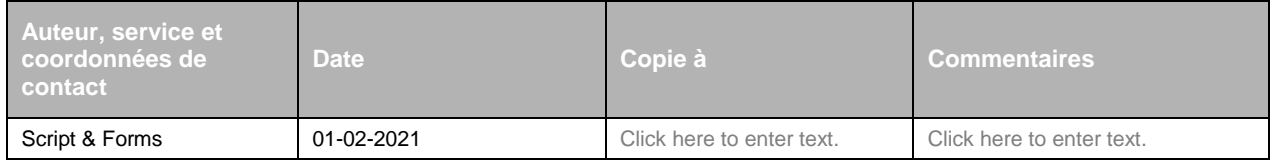

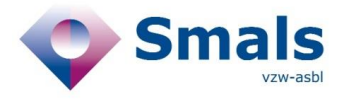

# **TABLE OF CONTENT**

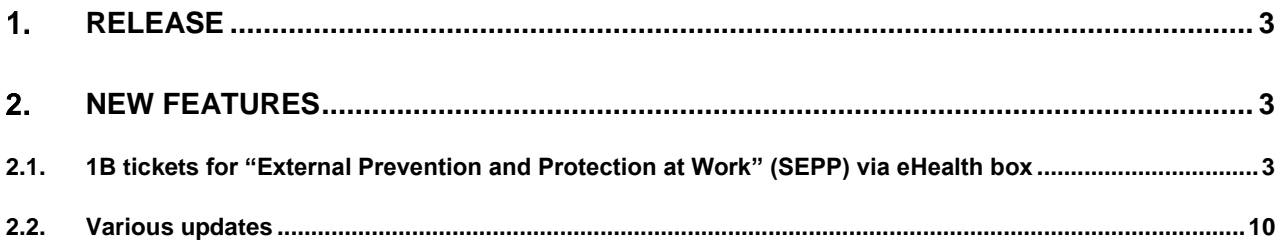

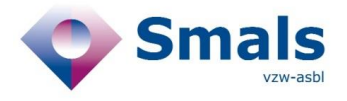

# <span id="page-2-0"></span>**Release**

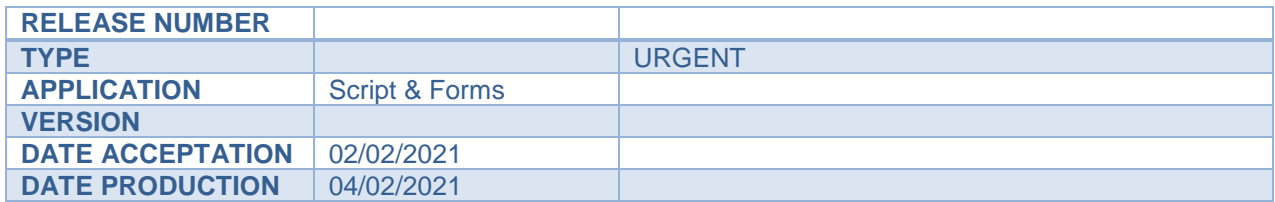

# <span id="page-2-1"></span>**New features**

### <span id="page-2-2"></span>**2.1. 1B tickets for "External Prevention and Protection at Work" (SEPP) via eHealth box**

For "External Prevention and Protection (SEPP)" services that given their opt-in to eHealth, 1B ticket data can now be sent via eHealth Box instead of calling.

#### **2.1.1. How does it work?**

- 1. EHealth box available
	- If the SEPP of the company entered in 1B ticket (coming from 1A form) has given its opt-in and if its eHealthbox is well encrypted, the message "eHealth box: available" will be displayed in the Wrap-up code area

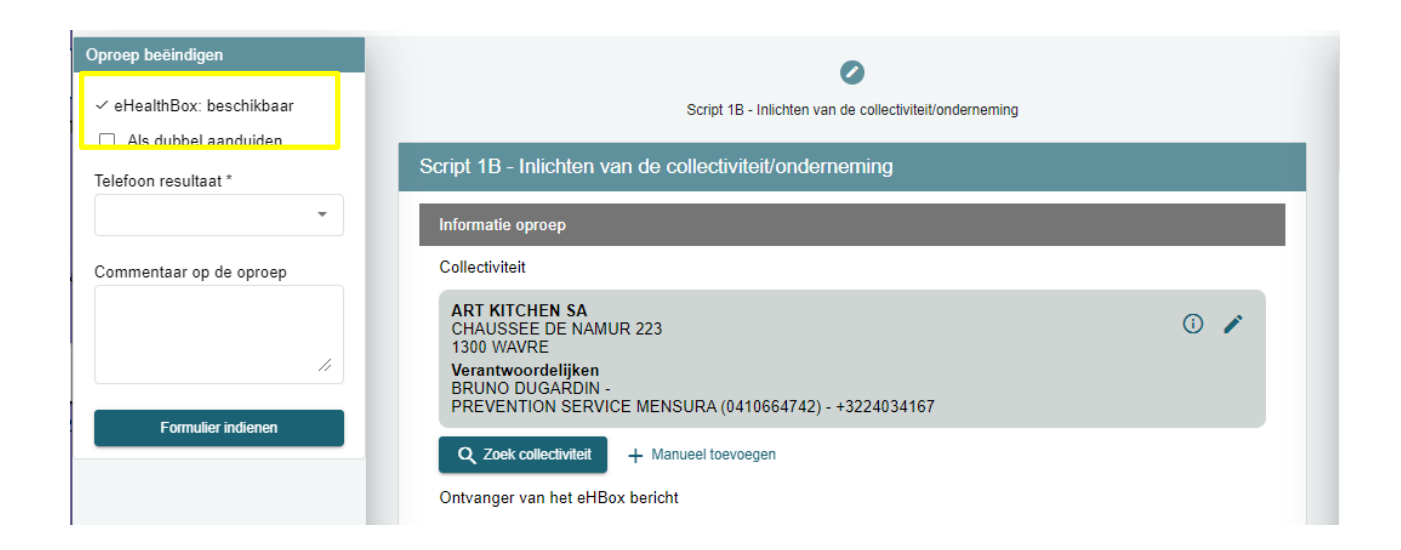

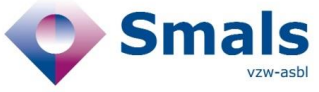

- If the Company data (coming from 1A Form) is OK for the agent:
	- o He/she can preview the message that will be sent by eHealth box by clicking on "preview the message"
	- o then select the new wrap-up code "Send with eHealthBox" and submit the form to send the email via eHealthBox and close the ticket
	- o Note : if the "eHealthBox is not available" then the wrap-up code "Send with eHealthBox" will not be visible in the wrap-up code dropdown list

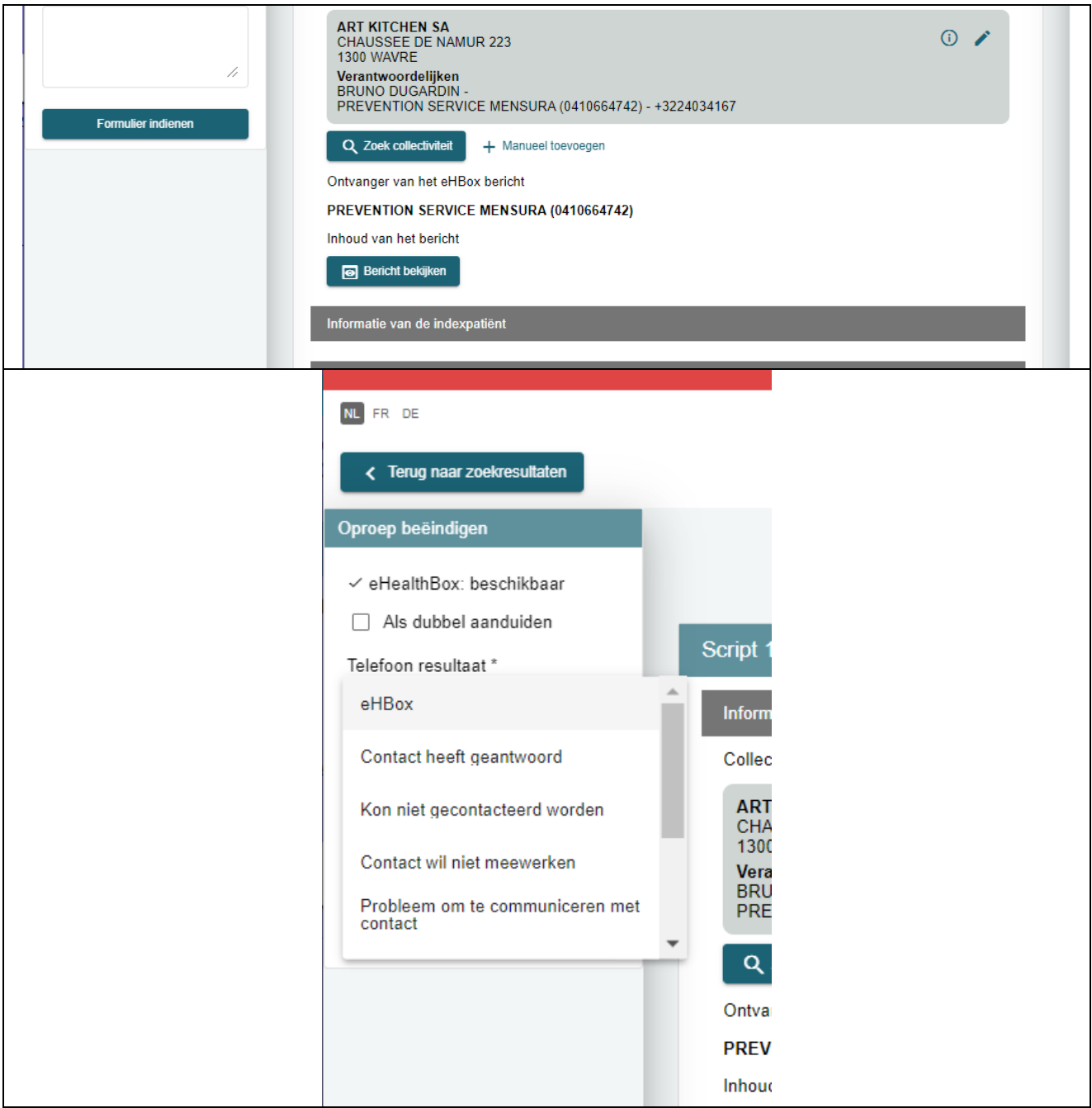

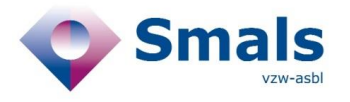

- If the agent wants to modify the Organization's information (coming from 1A) before sending via eHealthBox:
	- o he/she can click on "edit button"
	- o edit the data and apply modification
	- o this changes will be taken into account in the generated message for eHealthBox

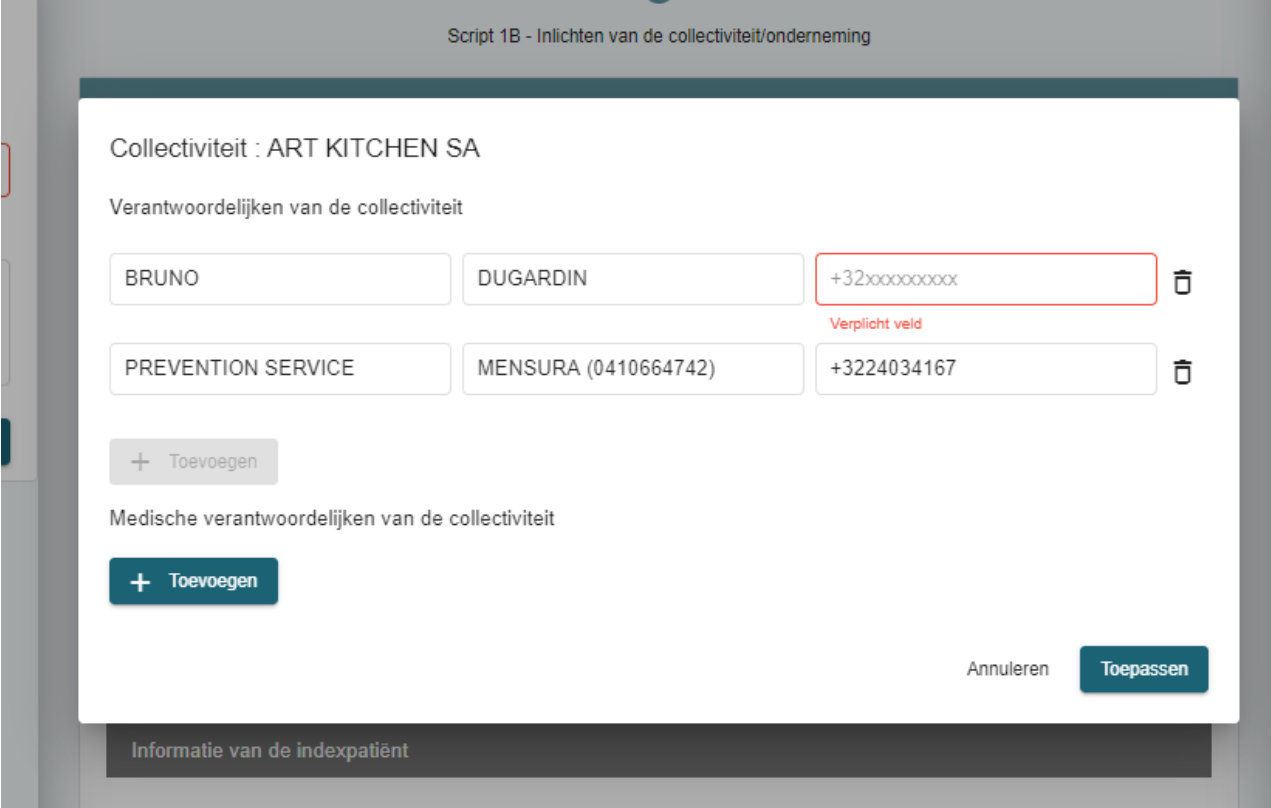

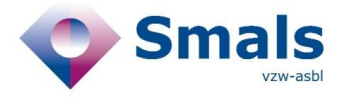

- If the agent wants to modify the organization itself (which comes from 1A form)
	- o he/she can click on button "search collectivity" button / "manual add"
	- o search for a new instance, click on it and confirm by clicking on "select' button
	- o New data will overwrite the data coming from the 1A form.

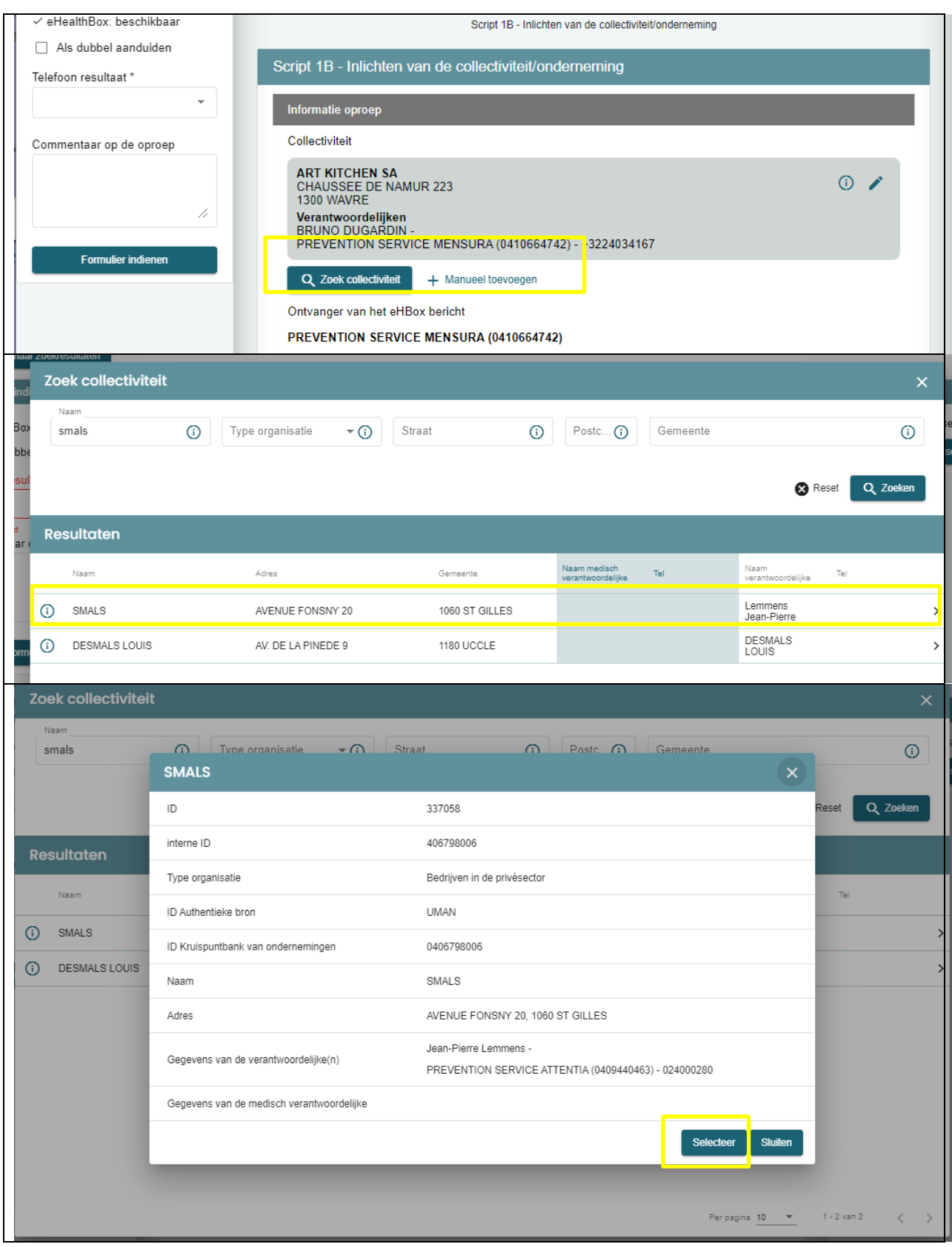

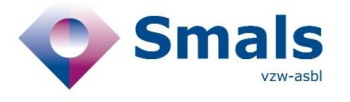

<u> Le Carrier de la carr</u>

#### 2. Copy/paste email content

- Agents can also process the ticket via his own email system
- To facilitate his work, the agent can copy the generated content from the window "preview message"
- After sending the email on his own, Agent can close the ticket with the new wrap-up code "Sent with email"

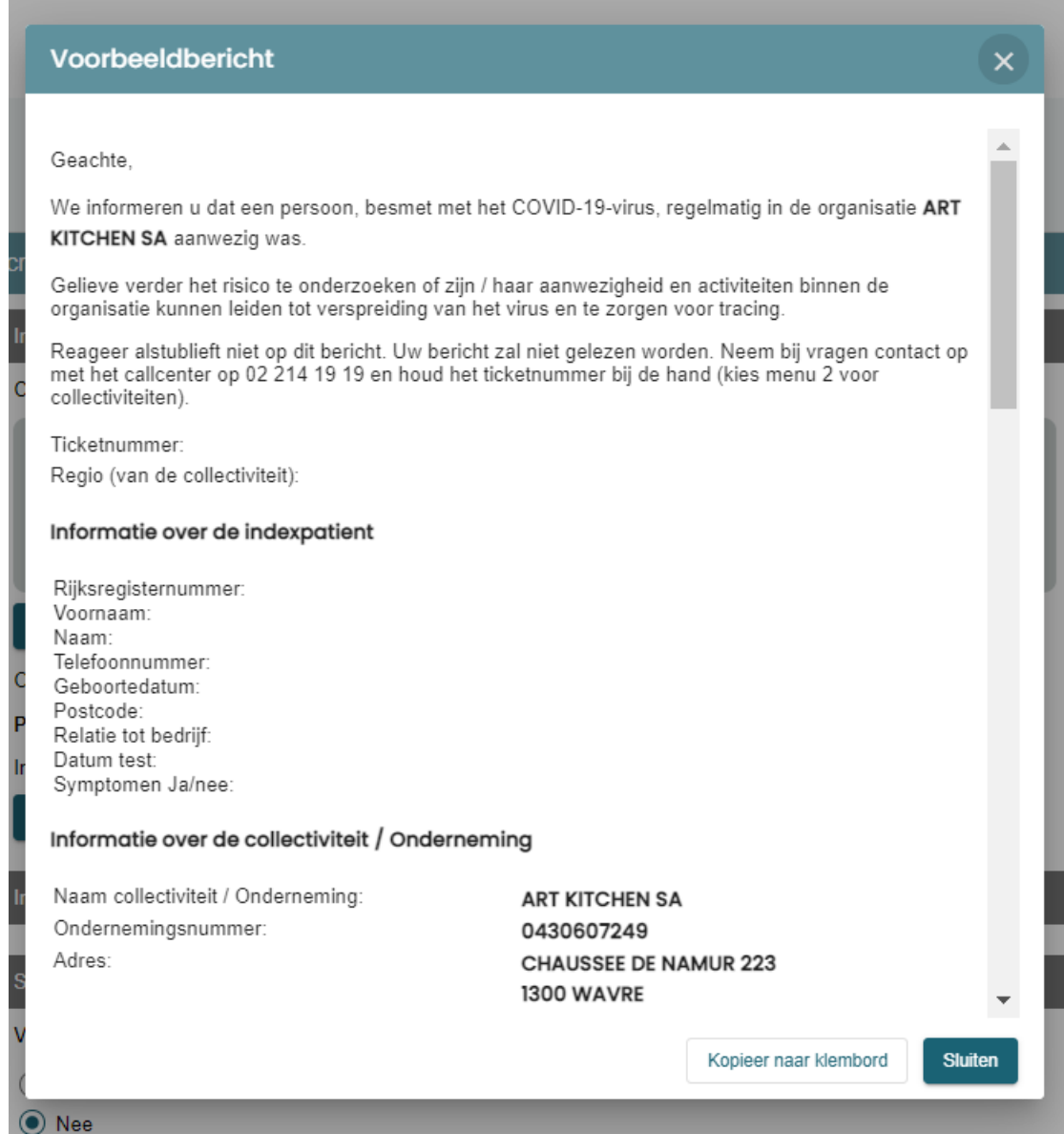

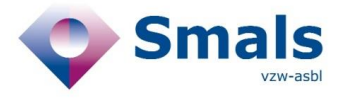

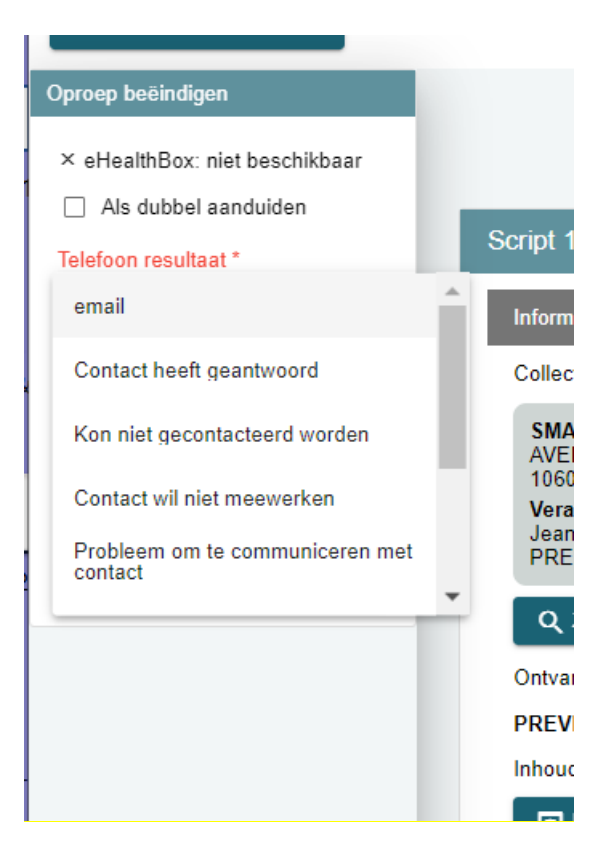

3 The agent can still process the ticket by phone

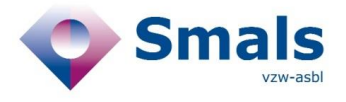

#### **2.1.2. Generated Message**

Geachte We informeren u dat een persoon, besmet met het COVID-19-virus, regelmatig in de organisatie "COMPANY\_NAME" aanwezig was. Gelieve verder het risico te onderzoeken of zijn / haar aanwezigheid en activiteiten binnen de organisatie kunnen leiden tot verspreiding van het virus en te zorgen voor tracing. Reageer alstublieft niet op dit bericht. Uw bericht zal niet gelezen worden.

Neem bij vragen bij voorkeur telefonisch contact op met het callcenter op 02 214 19 19 en houd het ticketnummer bij de hand (kies menu 2 voor collectiviteiten). Reageren per mail kan enkel via contactonderzoek@mutas.be met vermelding van het ticketnummer.

- **Ticketnummer**
- Regio (van de collectiviteit)
- Informatie over de indexpatient
	- o Rijksregisternummer
		- o Voornaam
		- o Naam
		- o Telefoonnummer
		- o Geboortedatum
		- o Postcode
		- o Relatie tot bedrijf
		- o Datum test
		- o Symptomen Ja/nee
- Informatie over de collectiviteit / Onderneming
	- o Naam collectiviteit / Onderneming
	- o Ondernemingsnummer
	- o Straat
	- o Nummer
	- o Postcode
	- o Gemeente

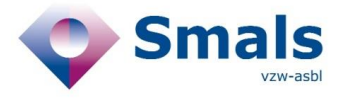

### <span id="page-9-0"></span>**2.2. Various updates**

#### **2.2.1. New ticket status : Closed With Data / Closed without data**

The ticket status "Submit" will no longer be displayed and will be replaced by "CLOSED WITH DATA " and "CLOSED WITHOUT DATA"

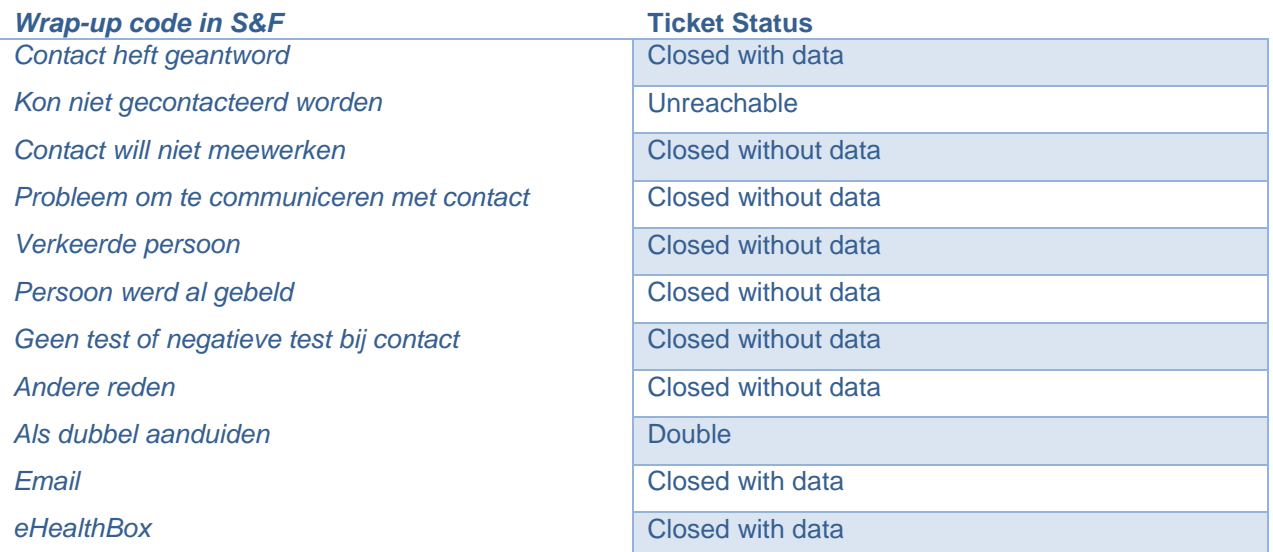

#### **2.2.2. Mensura phone number**

The 2 telephone numbers for Mensura (FR and NL) entered in the db collectivity in a single field was problematic. Now the phone number will be displayed in S&F based on the region of the community (VLG, WAL, BRU).

#### **2.2.3. Mandatory questions about whereabout are always displayed**

On script 1A, Questions Q9a to Q10d are now always displayed in the form. These questions are mandatory if the wrap-up code entered equal to CLOSED WITH DATA.

#### **2.2.4. Improving data quality for quarantine address**

Addition of the auto-completion library of Belgian addresses on Form 1A in order to improve the data quality of quarantine addresses of index cases.

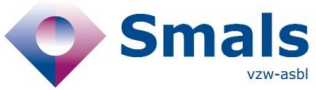

### **2.2.5. Various minor textual update**

- o Script 1A
- o Script 3B
- o Script 3A